# **FlexNet license server installation and licensing**

#### **On this page**

- [Getting the FlexNet license server installation files](#page-0-0)
- [System requirements](#page-0-1)
- [Using the FlexNet license server](#page-0-2)
- [FlexNet server and modeling tools compatibility](#page-0-3)

#### **Related resources**

- [License Administration Guide. FlexNet Publisher 2022 R1 \(11.19.0\)](https://docs.nomagic.com/download/attachments/136726245/fnp_LicAdmin_11.19.0.pdf?version=1&modificationDate=1695294200654&api=v2)
- [License Administration Guide. FlexNet Publisher 2021 R3 \(11.18.2\)](https://docs.nomagic.com/download/attachments/136726245/fnp_LicAdmin_11.18.2.pdf?version=1&modificationDate=1695294200628&api=v2)
- [License Administration Guide. FlexNet Publisher 2020 R2 \(11.17.0\)](https://docs.nomagic.com/download/attachments/136726245/fnp_LicAdmin_11_17_0.pdf?version=1&modificationDate=1710241610272&api=v2)
- [License Administration Guide. FlexNet Publisher 2019 R2 \(11.16.4\)](https://docs.nomagic.com/download/attachments/136726245/fnp_LicAdmin_11.16.4.pdf?version=1&modificationDate=1695294200605&api=v2) [License Administration Guide. FlexNet Publisher 2014 R1 \(11.12.1\)](https://docs.nomagic.com/download/attachments/136726245/fnp_LicAdmin_11_12_1.pdf?version=1&modificationDate=1695294200569&api=v2)
- 

The FlexNet Publisher license server (the floating license server) from [Flexera](https://www.flexera.com/) is used for managing floating licenses. The basic components of the FlexNet Publisher license server are these:

- license server administrator
- license key file
- [vendor daemon](https://docs.nomagic.com/display/IL2024x/Basic+concepts#Basicconcepts-vendordaemon)

A floating license allows you to install and use the same license on multiple machines. The licenses are managed by the floating license server. The floating license server has information on the total number of products and editions you have and how many of these licenses are currently in use.

## <span id="page-0-0"></span>**Getting the FlexNet license server installation files**

In your 'FlexNet License Server utilities' folder, you can find the FlexNet license server installation files, Administration user guides, and release notes. The folder is located in the appropriate media volume. To find out, which media volume contains the 'FlexNet License Server utilities' folder, see the 3DS Media [list](https://docs.nomagic.com/display/IL2024x/Downloading+installation+files) based on the release version.

[Downloading media volume files from the 3DS software download page >>](https://docs.nomagic.com/display/IL2024x/Downloading+installation+files)

## <span id="page-0-1"></span>**System requirements**

For system requirements, refer to the [Release Note](https://docs.nomagic.com/display/IL2024x/Downloading+installation+files) of the specific version.

#### <span id="page-0-2"></span>**Using the FlexNet license server**

To use the FlexNet server

- 1. [Install the server.](https://docs.nomagic.com/display/IL2024x/Installing+FlexNet+11.17.0%2C+11.18.2%2C+11.19.0)
- 2. [Add the license key to the server.](https://docs.nomagic.com/display/IL2024x/Adding+a+license+to+the+FlexNet+server)

#### <span id="page-0-3"></span>**FlexNet server and modeling tools compatibility**

You need to choose the version of the **FlexNet license server** and a **vendor daemon - Cameo** according to the modeling tool version you use.

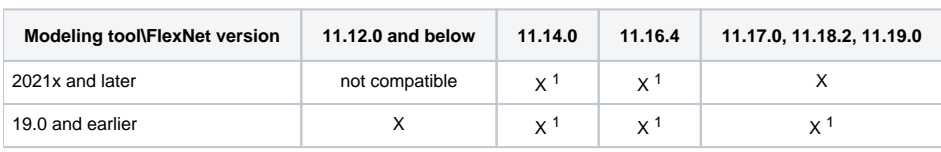

1 Windows 64-bit, Linux 64-bit, and MAC 64-bit **lmadmin\lmgrd** are incompatible with a **vendor daemons – cameo** of 64-bit. Use **32-bit lmadmin** according to instructions for [FlexNet license server 11.12, 11.14, 11.16](https://docs.nomagic.com/display/IL2024x/FlexNet+license+server+11.12%2C+11.14%2C+11.16) or [FlexNet license server 11.17.0, 11.18.2, 11.19.0](https://docs.nomagic.com/display/IL2024x/FlexNet+license+server+11.17.0%2C+11.18.2%2C+11.19.0)

FlexNet license borrowing is not supported on macOS machines running with ARM Java.